1. Go t[o http://www3.egrps.org/install/student-Ubuntu.run](http://www3.egrps.org/install/student-Ubuntu.run) in a web browser

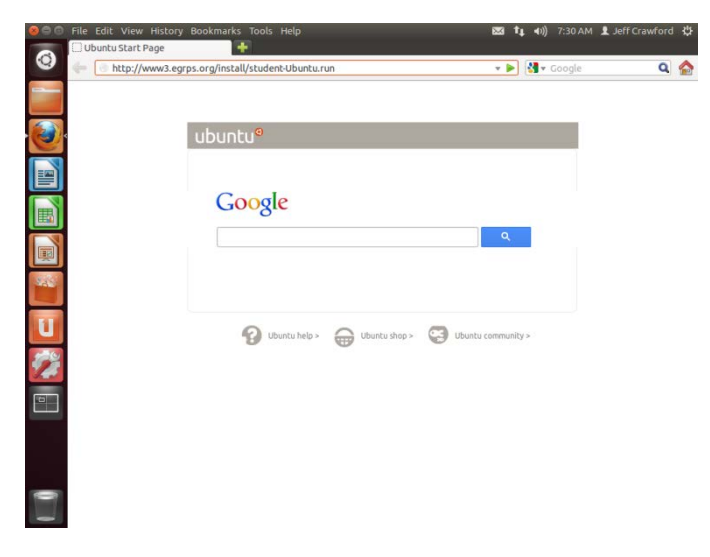

4. Type 'cd Downloads/' and hit enter

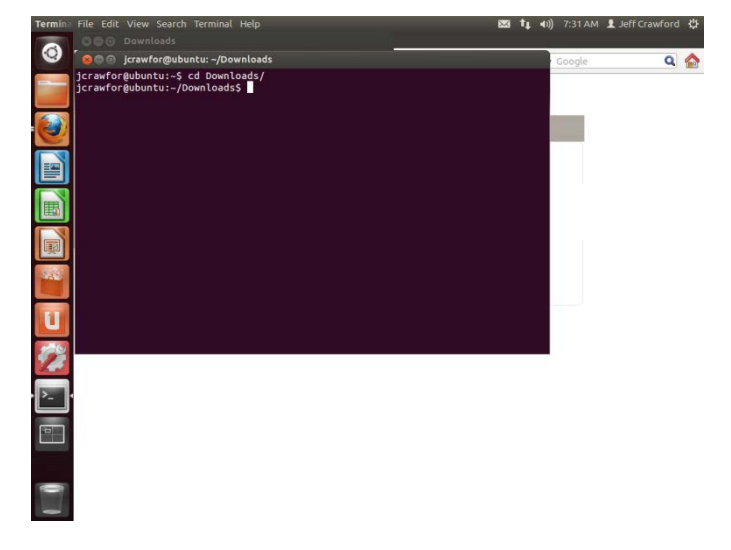

5. Type 'chmod +x student-Ubuntu.run' and hit enter

2. Click Save File to save the file

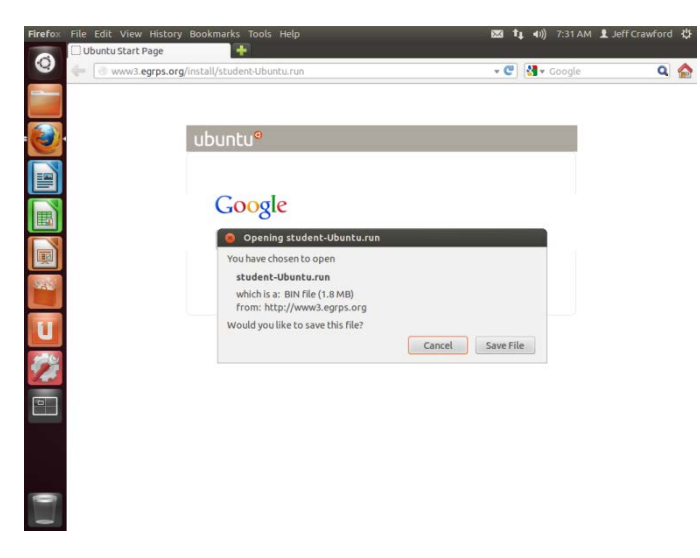

**m** t<sub>i</sub> 41)  $\overline{\bullet}$ **COMPRESS**<br>|COMPRESSION||Crawfor@ubuntu:-/Downloads<br>|Crawfor@ubuntu:-> cd Downloads/<br>|Crawfor@ubuntu:-/DownloadsS chmod +x st  $Q \phi$ ntu.run **I** Đ ū

3. Press ctrl+alt+t to open terminal

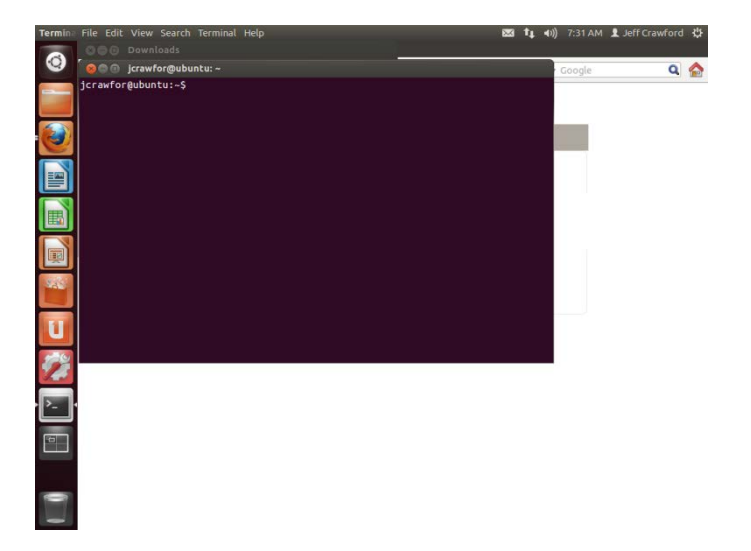

6. Type sudo ./student-Ubuntu.run

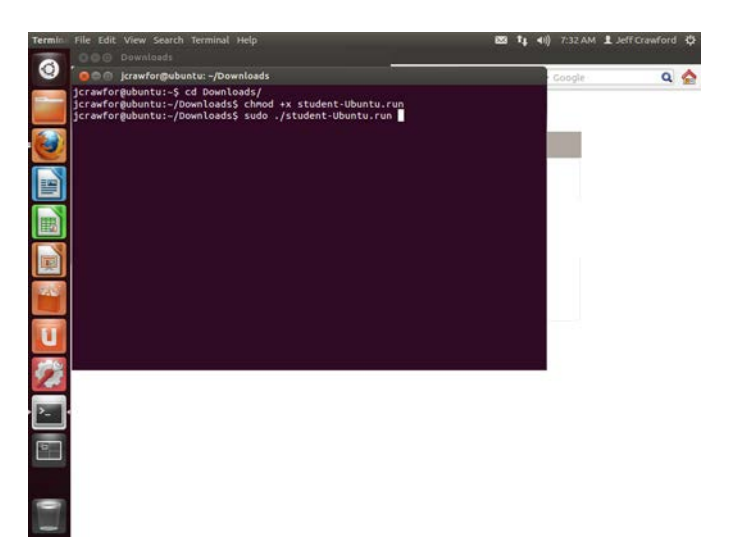

## 7. Enter password for user

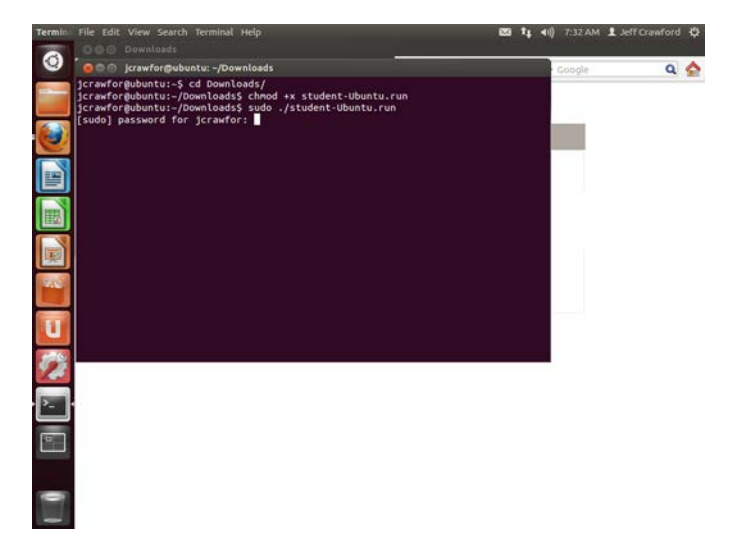

8. Click Next

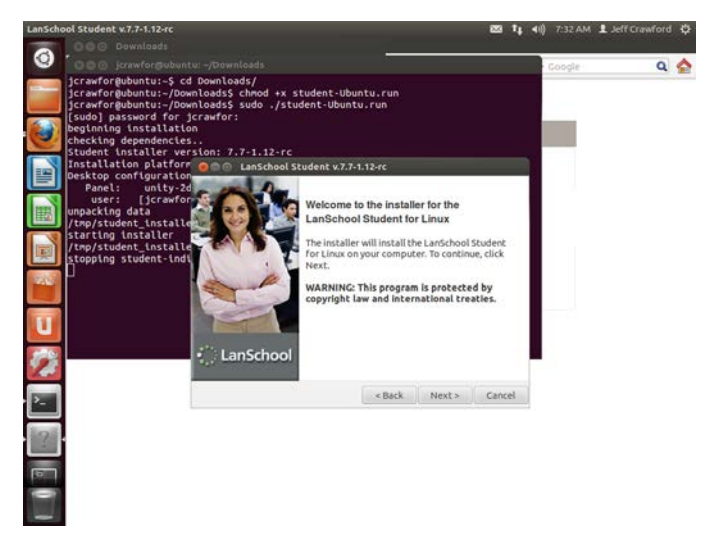

9. Click to accept the terms and click Next

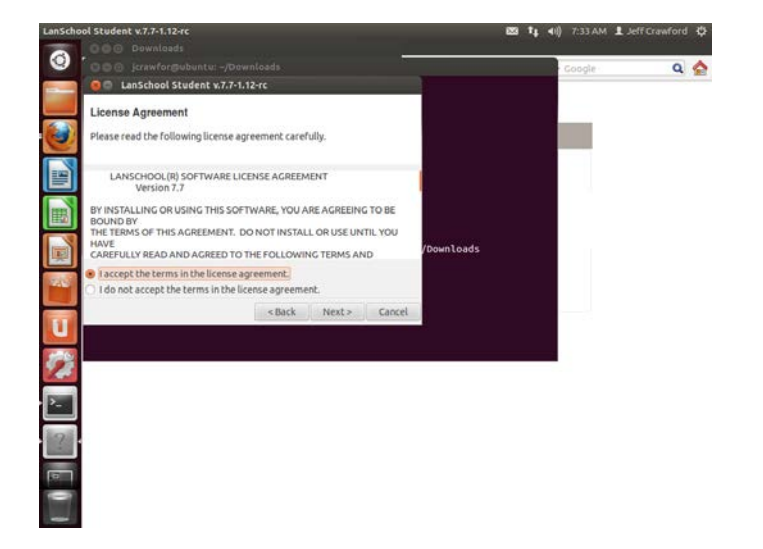

## 10. Click Next

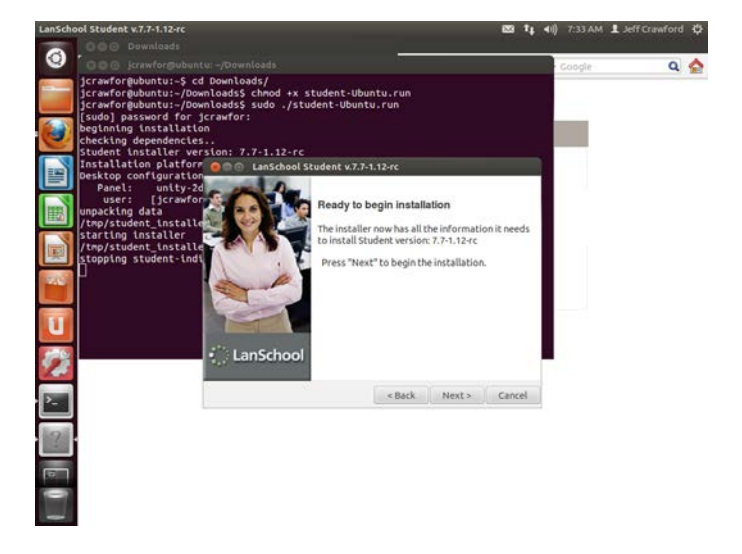

11. Click Finished

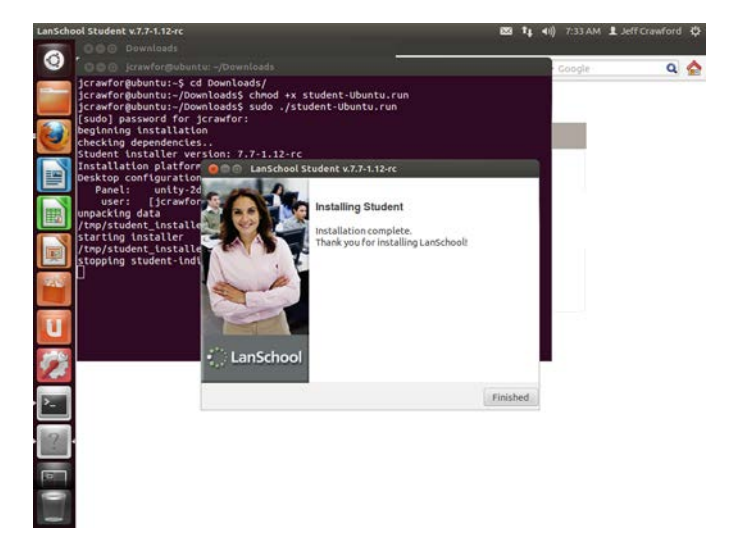

12. You can change channel by left clicking on the LanSchool icon in the menu bar

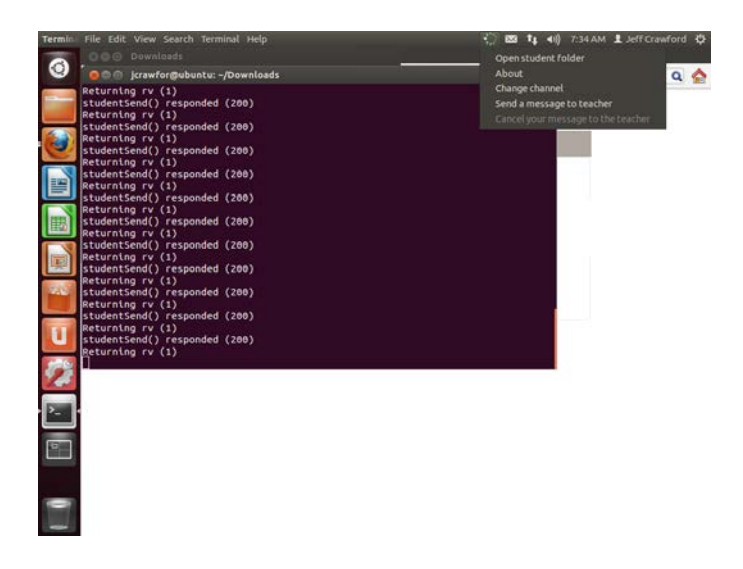